#### ©2023 Hangzhou Hikvision Digital Technology Co., Ltd. All rights reserved.

#### About this Manual

 The Manual includes instructions for using and managing the Product. Pictures, charts, images and all other information hereinafter are for description and explanation only. The information contained in the Manual is subject to change, without notice, due to firmware updates or other reasons. Please find the latest version of this Manual at the Hikkison website (https://www.hikkison.com/).

 Please use this Manual with the guidance and assistance of professionals trained in supporting the Product.

#### Trademarks

 HIK VISION and other Hikvision's trademarks and logos are the properties of Hikvision in various jurisdictions.

Other trademarks and logos mentioned are the properties of their respective owners.

### Disclaimer

HIKVISION

5-Port 100 Mbps Ethernet Switch

Ouick Start Guide

• TO THE MAXIMUM EXTENT FRAMITED BY APPLICABLE LAW, THIS MANUAL AND THE PRODUCT DESCRIBED, WITH ITS HARDWARE, SOFTWARE AND FRAMWARE, ARE PROVIDED YAS IS 'AND "WITH ALL FAULTS AND ERRORS". HINVISION MAKES NO WARRANTES, EXPRESS ON IMPUED, INCLUENG WITH TOUL INITIATION, MRCHARTABLITY, STAFFACTORY ON INFORMATION OF THE INITIATION AND AND AND AND AND AND AND AND YOUR OWN RISK. IN NO EVENT WILL HINVISION BE LIABLE TO YOU FOR ANY SPECIAL CONSEQUENTIAL, INCLEMATA, OR YOU TO YOU FOR ANY SPECIAL CONSEQUENTIAL, INCLEMATA, OR YOU FOR CONSTRUCTION, OR LOSS OF DATA, CORRUPTION OR STETAMO, ON LOSS OF DOCUMENTATION, WITH THE ASSEE ON BREACTO CONNECTION WITH THE USE OF THE PRODUCT, SVEN IF HIKVISION HAS BEEN ADVISED OF THE POSSIBILITY OF SUCH ON AND AND AND AND AND AND AND AND AND CONNECTION WITH THE USE OF THE PRODUCT, SVEN IF HIKVISION HAS BEEN ADVISED OF THE POSSIBILITY OF SUCH DAMAGES OR LOSS.

 YOU ACKNOWLEDGE THAT THE NATURE OF THE INTERNET PROVIDES FOR INHERENT SECURITY RISKS, AND HIKVISION SHALL NOT TAKE ANY RESPONSIBILITIES FOR ABNORMAL OPERATION, PRIVACY LEAKAGE OR OTHER DAMAGES RESULTING FROM CYBERATTACK, HACKER ATTACK, VIRUS INFECTION, OR OTHER INTERNET SECURITY RISKS, HOWEVER, HIKVISION WILL PROVIDE TIMELY TECHNICAL SUPPORT IF REQUIRED.

YOU AGREE TO USE THIS PRODUCT IN COMPLIANCE WITH ALL APPLICABLE LAWS, AND YOU
ARE SOLEX PREVIOUSIBLE FOR ENSUMINE THAT YOU RUS CONFORMS TO THE APPLICABLE
LAWE ESPECIALLY, YOU ARE RESPONSIBLE, FOR INSUME THAT YOU RUS CONFORMS TO THE APPLICABLE
LAWE ESPECIALLY, YOU ARE RESPONSIBLE, FOR USING THIS PRODUCT IN A MANNER THAT
DIMINITYON RIGHTS OF PIBLICITUL PREVIOUS THIS PRODUCT IN A MANNER THAT
DIMINITYON RIGHTS OF PIBLICITUL PREVIOUS THIS PRODUCT IN A MANNER THAT
PROTECTION AND OTHER PRIVACY RIGHTS. YOU SHALL NOT USE THIS PRODUCT FOR ANY
PROHIBITED DIADUSES, INCLUDIONS THE DEVILOPMENT OR PRODUCTION OF CHEMICAL OR BIOLOGICAL
WEARONS, ANY ALTIVITIES IN THE DEVILOPMENT OR PRODUCTION OF CHEMICAL OR BIOLOGICAL
WEARONS, ANY ALTIVITIES IN THE DEVILOPMENT OR PRODUCTION OF CHEMICAL OR BIOLOGICAL
WEARONS, ANY ALTIVITIES IN THE DEVILOPMENT OR PRODUCTION OF CHEMICAL OR BIOLOGICAL
WEARONS, ANY ALTIVITIES IN THE DEVILOPMENT OR PRODUCTION OF CHEMICAL OR BIOLOGICAL
WEARONS, ANY ALTIVITIES IN THE DEVILOPMENT OR PRODUCTION OF CHEMICAL OR BIOLOGICAL
WEARONS, ANY ALTIVITIES IN THE DEVILOPMENT OR PRODUCTION OF CHEMICAL OR BIOLOGICAL
WEARONS, ANY ALTIVITIES IN THE DEVILOPMENT OR PRODUCTION OF CHEMICAL OR BIOLOGICAL
WITHE CHEMIC OF AND CONFELICIES DEVILOPMENT OR PRODUCTION OF CHEMICAL OR BIOLOGICAL
WITHE CHEMIC OF AND CONFELICIES DEVILOPMENT OR PRODUCTION OF ANY ALTIVITIES IN THE ADVECTION OF CHEMICAL AND THE APPLICABLE LAW, THE
LITTER PREVACIL MONTH OF AND CONFELICIES DEVILOPMENT OR APPLICABLE LAW, THE
LITTER PREVACILATION THE OFFELICIES AND CONFELICIES DEVILOPMENT OF AND AND AND THE APPLICABLE LAW, THE
LITTER PREVACILATION THE AND CONFELICIES DEVILOPMENT OR APPLICABLE LAW, THE
LITTER PREVACILATION THE OFFELICIES AND CONFELICIES AND CONFELICIES AND CONFELICIES AND CONFELICIES AND CONFELICIES AND CONFELICIES DEVILOPMENT OR AND CONFELICIES AND CONFELICIES DEVILOPMENT OR AND CONFELICIES DEVILOPMENT OR AND CONFELICIES DEVILOPMENT OR AND CONFELICIES DEVILOPMENT OR AND CONFELICIES DEVILOPMENT OR AND CONFELICIES DEVILOPMENT OR AND

### Applicable Models

This manual is applicable to 5-Port 100 Mbps Ethernet Switch. Symbol Conventions

The symbols that may be found in this document are defined as follows.

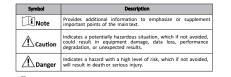

# **I**Note

 During the installation and utilization of the device, please strictly conform to electrical safety rules in different nations and regions.

 This is a class A product and may cause radio interference in which case the user may be required to take adequate measures.

 Ensure to use the attached power adaptor only and not to change the adaptor randomly. Please refer to specification table for specific requirements of power adaptor.

 If the product does not work properly, please contact your dealer or the nearest service center.

 Never attempt to disassemble the device yourself. (We shall not assume any responsibility for problems caused by unauthorized repair or maintenance.)

### Caution

 The device must be installed in machine room only, and only maintenance staff or qualified person should access the device.

Do not touch the upper cover area of the device that may be overheated.
 Power must be shut down during cable connection, device installation and dismantlement.

 You shall acknowledge that the use of the device with Internet access might be under network security risks, please strengthen protection for your personal information and data security. If you find the device might be under network security risks, please contact IS

 Proper configuration of all passwords and other security settings is the responsibility of the installer, and you shall keep user name and passwords properly.

 Please keep all original packing materials properly. If the product does not work properly, pact the switch in its original packing materials for shipping. We shall not assume any responsibility for damages caused by improper packing materials during shipping.

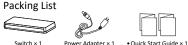

Switch × 1 Power Adapter × 1

Appearance

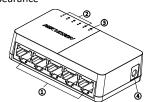

Multilingual Information

of Network Switch x 1

| No. | Indicator/Port     | Description                                                       |
|-----|--------------------|-------------------------------------------------------------------|
| 1   | 100 Mbps RJ45 Port | Used for connection to another device via<br>a network cable.     |
| 2   | LINK/ACT Indicator | Indicates the statuses of 100 Mbps RJ45 ports 1 to 5.             |
| 3   | PWR Indicator      | Indicates the power status of the switch.                         |
| 4   | Power Supply       | Use the attached power adapter to connect the switch to a socket. |

3

### Device Installation

Please select the appropriate installation method according to the actual needs.

| Installation Method          | Steps                                                                                                    |
|------------------------------|----------------------------------------------------------------------------------------------------|
| Desktop Installation         | Place the device on the desk.                                                                                                    |
| Wall-Mounted<br>Installation | <ol> <li>Check the distance between the two hanging<br/>holes on the rear panel of the device.</li> <li>Insert two M4 screws into the wall.</li> <li>Align the hanging holes with the screws, and<br/>hang the device on the screws.</li> </ol> |

### **i** Note

Prepare screws yourself.
 Ensure that the distance between the two screws equals to the distance between the two hanging holes.
 Set aside at least 4 mm of the screw bodies outside the wall.

## Power-On Check

See the following table and check whether your devices are correctly connected. After proper connection, you can use your switch without doing any settings.

# **A**Caution

Please use the power adapter attached in the package to supply power to the switch.

|  | Indicator | Status   | Description                                               |
|--|-----------|----------|-----------------------------------------------------------|
|  | PWR       | Solid on | The switch is powered on normally.                        |
|  |           | Unlit    | No power supply connected or power supply<br>is abnormal. |
|  |           | Solid on | The port is connected.                                    |
|  | LINK/ACT  | Flashing | The port is transmitting data.                            |
|  |           | Unlit    | The port is disconnected or connection is abnormal.       |

# **i** Note

The switch supports auto MDI/MDIX of ports, you can use straightthrough cables or crossover cables to connect the switch and opposite Ethernet devices.

5

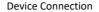

Connect your devices according to your actual networking requirements.

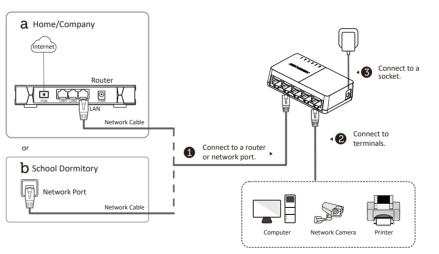

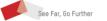